**Doradca Restrukturyzacyjny Mariusz Treściński**  (nr licencji: 1820)

*adres do korespondencji:*  ul. ks. Stanisława Kozierowskiego 4 / lok. 103 60-185 Skórzewo

tel.: 791-499-682 e-mail: [mariusz.trescinski@kfmt.pl](mailto:mariusz.trescinski@kfmt.pl)

**jako Nadzorca Układu: Janaszek Elecrtric Sp. z o.o.** 

ul. Marszałkowska 107 00 -110 Warszawa KRS: 0000697711 NIP: 9512446666

Sygn. akt: WA1M/GRz-nu/29/2024

## **INFORMACJA O SPOSOBIE GŁOSOWANIA**

Działając jako Nadzorca Układu spółki Janaszek Electric Sp. z o.o. (dalej jako: **Nadzorca Układu**), informuję, że Państwa dłużnik – **Janaszek Electric** Spółka z ograniczoną odpowiedzialnością (dalej jako: **Dłużnik** lub **Spółka**), znajduje się aktualnie w toku postępowania restrukturyzacyjnego (postępowania o zatwierdzenie układu), w ramach którego proponuje Państwu zawarcie układu zawierającego sposób uregulowania powstałych względem Państwa zaległości.

Obwieszczenie o ustaleniu dnia układowego w postępowaniu o zatwierdzeniu układu Spółki ukazało się w Krajowym Rejestrze Zadłużonych dniu 24 stycznia 2024 roku. Nadzorcą układu na podstawie zawartej umowy został wyznaczony: Doradca Restrukturyzacyjny Mariusz Treściński (nr licencji: 1820). Akta postępowania prowadzone są pod sygnaturą **WA1M/GRz-nu/29/2024**.

Dzień Układowy o którym mowa w art. 211 Ustawy z dnia 15 maja 2015 roku - Prawo restrukturyzacyjne (Dz.U. z 2021 roku, poz. 1588, dalej jako **p.r.**), został wyznaczony na dzień: **29 lutego 2024 roku** (dalej: **Dzień Układowy**).

Układem (propozycją Dłużnika) objęte są wierzytelności, które powstały przed dniem 29 lutego 2024 roku, to jest przed Dniem Układowym. Aby proponowany przez Spółkę układ został przyjęty i mógł zostać zatwierdzony przez sąd, konieczne jest **przeprowadzenie głosowania** wśród wierzycieli.

W oparciu o treść art. 212 ust. 2 p.r., poniżej przedstawiam informację o sposobie głosowania.

## **I. [WPROWADZENIE]**

- **1.** Zgodnie z art. 212 ust. 1 p.r. po ustaleniu dnia układowego Nadzorca układu zbiera głosy wierzycieli w przedmiocie układu opisanego w treści propozycji układowych.
- **2.** Akta postępowania o zatwierdzenie układu prowadzone są w systemie teleinformatycznym Krajowego Rejestru Zadłużonych (dalej również jako: "KRZ") dostępnego pod linkiem [https://krz.ms.gov.pl.](https://krz.ms.gov.pl/) Sprawa prowadzona jest pod sygn. akt **WA1M/GRz-nu/29/2024**.
- **3.** Wierzyciele oddają głos za pośrednictwem systemu KRZ. Oddanie głosu wymaga zalogowania się w systemie Krajowego Rejestru Zadłużonych i wysłania do akt sprawy wypełnionej karty do głosowania.
- **4.** Nadzorca układu przygotował wzór karty (odrębnie dla każdej z grup) do głosowania, który został udostępniony:
	- **a)** w systemie KRZ w aktach postępowania (sygn. akt **WA1M/GRz-nu/29/2024**),
	- **b)** na stronie internetowej Nadzory układu, dostępnej pod adresem: **[https://kfmt.pl/postepowanie](https://kfmt.pl/postepowanie-janaszek-electric-sp-z-o-o/)[janaszek-electric-sp-z-o-o/](https://kfmt.pl/postepowanie-janaszek-electric-sp-z-o-o/)**
- **5.** Propozycje układowe Dłużnika, test prywatnego wierzyciela zostały złożone do akt sprawy, dostępnych w KRZ.
- **6.** Wzór karty do głosowania został częściowo uzupełniony. Wierzyciel może wykorzystać przygotowaną kartę do głosowania w następujący sposób:
	- **a)** jeżeli wierzyciel nie dysponuje podpisem elektronicznym, powinien wydrukować kartę do głosowania uzupełnić kartę do głosowania pisemnie w pustych miejscach (w szczególności w zakresie reprezentacji, oddania głosu za albo przeciwko układowi oraz własnoręcznego podpisu). Tak wypełniona i podpisana odręcznie karta do głosowania:
		- **-** (sposób I) może zostać wgrana do systemu KRZ przez profesjonalnego pełnomocnika,
		- **-** (sposób II) może zostać wgrana samodzielnie przez wierzyciela za pośrednictwem formularza "Pismo inne" (skan stanowi wówczas załącznik do pisma). W tym przypadku każdorazowo należy w terminie 3 dni od dnia oddania głosu w systemie KRZ przesłać na adres Nadzorcy układu oryginał wypełnionej i podpisanej karty do głosowania: **ul. ks. Stanisława Kozierowskiego 4 / lok. 103, 60-185 Skórzewo**),
	- **b)** jeżeli wierzyciel dysponuje podpisem elektronicznym, powinien pobrać wzór karty do głosowania dostępny w elektronicznych aktach sprawy lub na stronie internetowej Nadzorcy układu, uzupełnić ją (instrukcja uzupełnienia karty znajduje się w dalszej części pisma), podpisać elektronicznie i doręczyć Nadzorcy układu za pośrednictwem systemu KRZ (złożyć do akt postępowania toczącego się pod sygnaturą **WA1M/GRz-nu/29/2024**). Instrukcja założenia konta w systemie oraz instrukcja oddania głosu znajduje się w dalszej części pisma.

Jeżeli nie reprezentuje Państwa profesjonalny pełnomocnik, celem ułatwienia głosowania informujemy, że **mogą Państwo udzielić pełnomocnictwa** do oddania głosu oraz wprowadzenia do systemu KRZ oddanego przez Państwa głosu radcy prawnemu Arturowi Zawadowskiemu, nr wpisu WA-4182 (Loewen Kaczmarek Zawadowski spółka komandytowa, Sąd Rejonowy dla m.st. Warszawy w Warszawie, XII Wydział Gospodarczy Krajowego Rejestru Sądowego, KRS 751692 NIP 7010871817 REGON 381477333).

# **Wzór pełnomocnictwa został dołączony do kierowanej do Państwa korespondencji,**

# **a także jest dostępny do pobrania na stronie internetowej Nadzorcy układu.**

W przypadku decyzji o udzieleniu pełnomocnictwa oryginał dokumentu pełnomocnictwa należy odesłać na adres:

# **Artur Zawadowski Loewen Kaczmarek Zawadowski spółka komandytowa, ul. Tytusa Chałubińskiego 8, 38. piętro, 00-613 Warszawa**

**WAŻNE:** Głos winien zostać oddany najpóźniej do dnia **23 maja 2024 roku**.

Głos oddany po upływie terminu może nie zostać uwzględniony z uwagi na ostateczny termin złożenia wniosku o zatwierdzenie układu, który upływa 24 maja 2024 roku

## **II. [POUCZENIE O SPOSOBIE UWIERZYTELNIANIA SIĘ W SYSTEMIE]**

- **1. Aby uzyskać dostęp do akt postępowania oraz oddać głos w głosowaniu nad układem, wymagane jest założenie konta w Krajowym Rejestrze Zadłużonych. Instrukcja założenia konta w KRZ stanowi załącznik do pisma.**
- **2.** Dostęp do akt sprawy można uzyskać po złożeniu do nadzorcy układu wniosku o dostęp do akt sprawy przy użyciu formularza (numer formularza 70033). Aby złożyć ww. wniosek, należy zalogować się do Portalu Użytkowników

Zarejestrowanych KRZ. Następnie w menu nawigacyjnym należy wybrać kolejno: *Nowy wniosek* ^ *Katalog dokumentów ^ Restrukturyzacja ^ Pisma w postępowaniu o zatwierdzenie układu ^ Inne.* Wierzyciel wybiera pismo oznaczone jako "*70033 Wniosek o dostęp do akt postępowania"* i wpisuje sygnaturę postępowania, tj. **WA1M/GRz-nu/29/2024**. W następnych krokach podąża za informacjami wskazanymi w treści formularza. Wniosek o dostęp do akt sprawy powinien **obowiązkowo zawierać nr ID wierzyciela**.

- **3.** Do zalogowania w systemie oraz uwierzytelnienia wymagane jest posiadanie podpisu elektronicznego lub profilu zaufanego.
- **4.** Wierzyciel może także udzielić pełnomocnictwa do oddania głosu w systemie KRZ. Wówczas wymagane jest, aby to wybrany przez Państwa pełnomocnik posiadał konto w systemie KRZ. Pełnomocnictwo wraz z potwierdzeniem uiszczenia opłaty skarbowej należy przedłożyć wraz z kartą do głosowania.
- **5.** W tym miejscu nadzorca ponownie informuje o możliwości udzielenia pełnomocnictwa do oddania głosu oraz wprowadzenia do systemu KRZ oddanego przez Państwa głosu przez radcę prawnego Artura Zawadowskiego. W takim przypadku nie jest konieczne zakładanie konta w Krajowym Rejestrze Zadłużonych, a jedynie udzielenie oraz odesłanie pełnomocnictwa na adres pełnomocnika.
- **6.** Kartę do głosowania należy wysłać w systemie KRZ poprzez udostępniony formularz znajdujący się w zakładce *Katalog dokumentów* - *Wyszukaj wzór pisma* - w polu wyszukiwania proszę wpisać *Pismo inne -* wynik wyszukiwania powinien być następujący *"70008 Pismo inne" ^ Utwórz.* Po wygenerowaniu pisma należy wpisać nazwę pisma ("Karta do głosowania w postępowaniu (tu nazwa wierzyciela)", wybrać typ pisma (inne) - podać opis pisma ("Karta do głosowania") - wprowadzić obligatoryjnie sygnaturę postępowania WA1M/GRz**nu/29/2024**.

Po wygenerowaniu pisma należy postępować zgodnie z formularzem w następujący sposób:

- **a)** W rubryce *Organ do którego składane jest pismo/dokument Pozasądowy organ postępowania -* należy wpisać dane Doradcy Restrukturyzacyjnego Mariusza Treścińskiego.
- **b)** W rubryce *Wnoszący pismo/dokument Wierzyciel -* należy wpisać dane wierzyciela. W przypadku gdy wierzyciel jest reprezentowany przez pełnomocnika, również należy wprowadzić dane pełnomocnika.
- **c)** W rubryce *Oznaczenie podmiotów postępowania - dodaj dłużnika/upadłego -* należy dodać dane firmy dłużnika: Janaszek Electric Sp. z o.o.
- **d)** W rubryce *Treść pisma dodaj wniosek/treść do pisma* należy wpisać informację, że przedkładacie Państwo kartę do głosowania/oddajecie głos w głosowaniu nad układem.
- **e)** W rubryce *Uzasadnienie* uzupełnienie tej rubryki nie jest konieczne.
- **f)** W rubryce *Załączniki dodaj inny dokument* należy załączyć skan podpisanej karty do głosowania albo kartę do głosowania podpisaną kwalifikowanym podpisem elektronicznym oraz inne dokumenty wykazujące umocowanie do działania w imieniu wierzyciela (np. odpis aktualny KRS).
- **g)** W rubryce *Załączniki - dodaj pełnomocnictwo* należy załączyć skan pełnomocnictwa albo dokument pełnomocnictwa podpisany kwalifikowanym podpisem elektronicznym, w przypadku, gdy wierzyciel jest reprezentowany przez pełnomocnika.
- **h)** W rubryce *Załączniki - dodaj potwierdzenie uiszczenia wpłat na poczet opłat sądowych* należy wykazać uiszczenie opłaty skarbowej od pełnomocnictwa, w przypadku, gdy wierzyciel jest reprezentowany przez pełnomocnika.
- **i) Jeżeli oddają Państwo głos samodzielnie (bez pełnomocnika będącego radcą prawnym, adwokatem albo doradcą restrukturyzacyjnym) poprzez wprowadzenie do KRZ skanu podpisanej karty do głosowania - wówczas muszą Państwo przesłać oryginał karty do głosowania na adres nadzorcy (ul. ks. Stanisława Kozierowskiego 4 / lok. 103, 60-185 Skórzewo) w terminie 3 dni od dnia oddania głosu, podając sygnaturę WA1M/GRz-nu/29/2024.**
- **7.** Głosowanie w imieniu spółki cywilnej wymaga udzielenia pełnomocnictwa przez wszystkich wspólników. Pełnomocnikiem może być także jeden ze wspólników.
- **8.** Adres strony internetowej, z której można pobrać niezbędne dokumenty jest następujący: **<https://kfmt.pl/postepowanie-janaszek-electric-sp-z-o-o/>**
- **9. Informacje dotyczące Państwa wierzytelności objętych postępowaniem proszę kierować na adres mailowy: [wierzyciele.electric@gmail.com](mailto:wierzyciele.electric@gmail.com)**

#### **III. [PRAWIDŁOWE WYPEŁNIENIE KARTY DO GŁOSOWANIA]**

- **1.** Kartę do głosowania powinna być wypełniona zgodnie z poniższymi instrukcjami:
	- **a)** w rubryce B1 imię i nazwisko wierzyciela głosującego albo jego nazwę oraz numer PESEL albo KRS, a w przypadku braku powyższych identyfikatorów trzeba wskazać inne dane umożliwiające jednoznaczną identyfikacie wierzyciela.
	- **b)** dodatkowo, jeśli głosującym wierzycielem jest spółka osobowa, osoba prawna albo inna jednostka organizacyjna nieposiadająca osobowości prawnej - konieczne jest wskazanie imion i nazwisk reprezentantów (w tym likwidatorów, jeśli są ustanowieni) w rubryce B6,
	- **c)** w rubryce B3 należy wpisać kwotę wierzytelności głosującego wierzyciela według stanu na dzień 29 lutego 2024 roku, w tym ewentualne odsetki za opóźnienie lub inne koszty powinny być obliczone do 29 lutego 2024 roku,
	- **d)** należy podać także grupę, do której wierzyciel został zaliczony zgodnie ze spisem wierzytelności oraz treścią propozycji układowych. Propozycje układowe zostały już wprowadzone do karty do głosowania w rubryce C.
	- **e)** w rubryce B8 wskazać, czy wierzyciel wyraża zgodę na objęcie jego wierzytelności układem, jeśli jest ona wymaga na podstawie m.in. art. 151 ust. 2 i 3 p.r. (dotyczy m.in. wierzytelności zabezpieczonych rzeczowo oraz wierzytelności pracowników),
	- **f)** w rubryce B10 sumę wierzytelności objętych układem z mocy prawa oraz sumę wierzytelności, która może zostać objęta układem po wyrażeniu zgody przez wierzyciela. Jeżeli nie muszą Państwo wyrażać zgody na objęcie układem (pracownicy oraz wierzyciele zabezpieczeni) to suma ta będzie równa sumie wierzytelności na dzień 29 lutego 2024 roku,
	- **g)** datę wskazaną na dzień układowy (w pobranym pliku została ona już uzupełniona, jeżeli nie, to należy wskazać 29 lutego 2024 roku.

# **Wierzyciel oddaje głos poprzez oznaczenie znakiem "X" głosu za lub przeciwko układowi w części "B.2. Treść głosu", zakreślając odpowiednią kratkę.**

**2.** Wierzyciel podaje dokładną datę oddania głosu i podpisuje kartę do głosowania samodzielnie albo podpisuje ją osoba uprawniona do jego reprezentowania.

# **Jednocześnie pouczam, że nieprawidłowo wypełniona karta do głosowania nie będzie mogła zostać uwzględniona w głosowaniu nad układem Dłużnika.**

Nadzorca Układu ponownie wskazuje, że propozycje układowe, wzór karty do głosowania oraz wzór pełnomocnictwa do wprowadzenia karty do głosowania do systemu KRZ zostały udostępnione w aktach postępowania oraz na stronie internetowej Nadzorcy Układu: **<https://kfmt.pl/postepowanie-janaszek-electric-sp-z-o-o/>**

W razie jakichkolwiek pytań **dotyczących głosowania** proszę o kontakt:

- § pod adresem e-mail: [mariusz.trescinki@kfmt.pl](mailto:mariusz.trescinki@kfmt.pl)
- pod numerem telefonu: 791 499 682

W razie jakichkolwiek pytań **Państwa wierzytelności** proszę o kontakt:

§ pod adresem e-mail: [wierzyciele.electric@gmail.com](mailto:wierzyciele.electric@gmail.com)

Nadzorca Układu

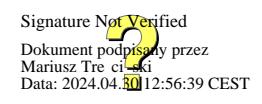

**Mariusz Treściński** 

#### **INSTRUKCJA ZAŁOŻENIA KONTA WIERZYCIELA W KRAJOWYM REJESTRZE ZADŁUŻONYCH**

# **KONTO DLA OSOBY FIZYCZNEJ (jest ono niezbędne, aby potem założyć konto dla osoby prawnej):**

- **1)** W celu założenia konta w Systemie KRZ należy uruchomić przeglądarkę internetową i otworzyć stronę pod adresem: <https://prs.ms.gov.pl/krz> oraz wybrać Portal Użytkowników Zarejestrowanych.
- 2) Nastepnie należy kliknąć w pole "Zaloguj", a w dalszej kolejności w pole "Rejestracja", po czym wybrać jedną z dostępnych metod tworzenia konta: Krajowy Węzeł Identyfikacji Elektronicznej (poprzez profil zaufany, edowód lub moje ID) albo Kwalifikowany podpis elektroniczny.
- **3)** Dalej należy postępować zgodnie z instrukcją znajdującą się na stronie internetowej.
- **4)** Poniżej znajduje się link do instrukcji przygotowanej przez Ministerstwo Sprawiedliwości, która krok po kroku opisuje proces założenia konta w KRZ dla osoby fizycznej: [https://krz-info](https://krz-info-prod.apps.ocp.prod.ms.gov.pl/ext/index.html)[prod.apps.ocp.prod.ms.gov.pl/ext/index.html](https://krz-info-prod.apps.ocp.prod.ms.gov.pl/ext/index.html)
- **5)** Do założenia konta niezbędne jest: określenie nazwy użytkownika, określenie adresu poczty elektronicznej do powiadomień, określenie hasła oraz złożenie podpisu zaufanego, kwalifikowanego podpisu elektronicznego, podpisu osobistego albo uwierzytelnieniu przez użycie środka identyfikacji elektronicznej wydanego w systemie identyfikacji elektronicznej przyłączonym do węzła krajowego identyfikacji elektronicznej.

# **KONTO DLA SPÓŁKI:**

- **1)** W celu założenia konta dla spółki, należy zalogować się na założone wcześniej konto osoby fizycznej (patrz instrukcja KONTO DLA OSOBY FIZYCZNEJ) i przejść do zakładki "Moduł tożsamości". Zakładka znajduje się w prawym górnym rogu okna. Następnie należy przejść do zakładki "ikona ustawień". Po kliknięciu z prawej strony pojawi się ikona o nazwie "nawigacja".
- 2) Następnie należy wybrać zakładkę "Zarządzane konta podmiotów", kolejno "Opcje" oraz "Zgłoś potrzebę". Wówczas rozwiną się kolejne zakładki, z których należy wybrać "Założenie konta podmiotu".
- 3) W kolejnym kroku wyświetli się dokument o nazwie "Zgłoszenie potrzeby założenia konta podmiotu", który należy wypełnić zgodnie z danymi spółki, dla której tworzymy konto. W uzasadnieniu zgłoszenia należy wskazać, że konto zakładane jest na potrzeby korzystania z Krajowego Rejestru Zadłużonych (albo np. na potrzeby zgłoszenia wniosku o ogłoszenie upadłości/wniosku restrukturyzacyjnego).
- **4)** Zgłoszenie potrzeby założenia konta podmiotu powinno zawierać dane spółki takie jak w rejestrze przedsiębiorców Krajowego Rejestru Sądowego.
- 5) Gotowe zgłoszenie należy przekazać do weryfikacji, wybierając ikonę "Podsumowanie", która pojawi się w prawym dolnym rogu.
- **6)** Do zgłoszenia należy załączyć dokument potwierdzający uprawnienia do reprezentacji spółki, dla której tworzone jest konto, (tj. odpis aktualny KRS) albo dokument pełnomocnictwa, gdy konto dla spółki zakłada pełnomocnik.
- **7)** Jeśli założenia konta dla spółki dokonuje pełnomocnik, konieczne jest dysponowanie pełnomocnictwem do zgłoszenia potrzeby w systemie KRZ, które musi być opatrzone podpisem kwalifikowanym. Jeżeli pełnomocnictwo nie jest dokumentem elektronicznym podpisanym podpisem (podpisami) elektronicznym, to do potrzeby założenia konta trzeba załączyć jego cyfrowe odwzorowanie (skan). Oryginał takiego pełnomocnictwa należy następnie dostarczyć do Ministra Sprawiedliwości celem weryfikacji. Jeżeli zgłoszenia potrzeby założenia konta dokonuje pełnomocnik profesjonalny, to nie ma potrzeby dostarczenia oryginału pełnomocnictwa do Ministra Sprawiedliwości.
- **8)** Jeżeli zasady reprezentacji wymagają działania łącznego, to jedna z tych osób, dokonując zgłoszenia, musi posiadać pełnomocnictwo do zgłoszenia potrzeby założenia konta tego podmiotu udzielone przez pozostałe osoby uprawnione do reprezentacji spółki. Jeżeli pełnomocnictwo nie jest dokumentem elektronicznym podpisanym podpisem (podpisami) elektronicznym, to do potrzeby założenia konta trzeba załączyć jego cyfrowe odwzorowanie (skan). Oryginał takiego pełnomocnictwa należy następnie dostarczyć do Ministra Sprawiedliwości celem weryfikacji.
- **9)** Konto dla Spółki zostanie utworzone, wtedy, gdy po zalogowaniu się do Portalu Użytkowników Zarejestrowanych Krajowego Rejestr Zadłużonych pojawi się okno z możliwością wybrania konta: albo konta osoby fizycznej albo konta spółki. Aby ustalić numer identyfikatora konta dla spółki, należy przejść do modułu "Moja tożsamość" umieszczonym w polu "Aplikacje" znajdującym się w prawnym górnym rogu.